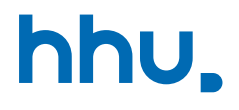

# Kapitel 1: Grundlagen

VL 1: Hello World

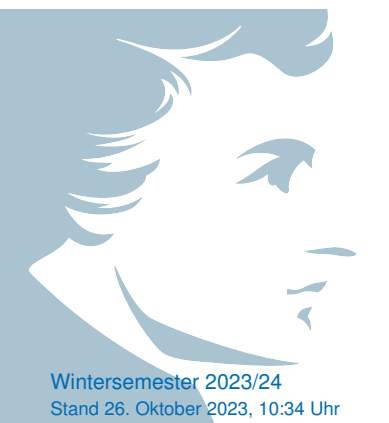

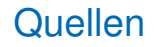

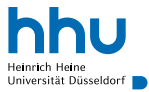

Die Vorlesungsfolien basieren auf den Folien von

- Markus Brenneis
- Michael Schöttner
- Stefan Harmeling
- Robert Sedgewick & Kevin Wayne,

<https://introcs.cs.princeton.edu/java/home/>

## Wo stehen wir gerade?

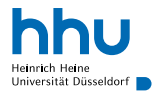

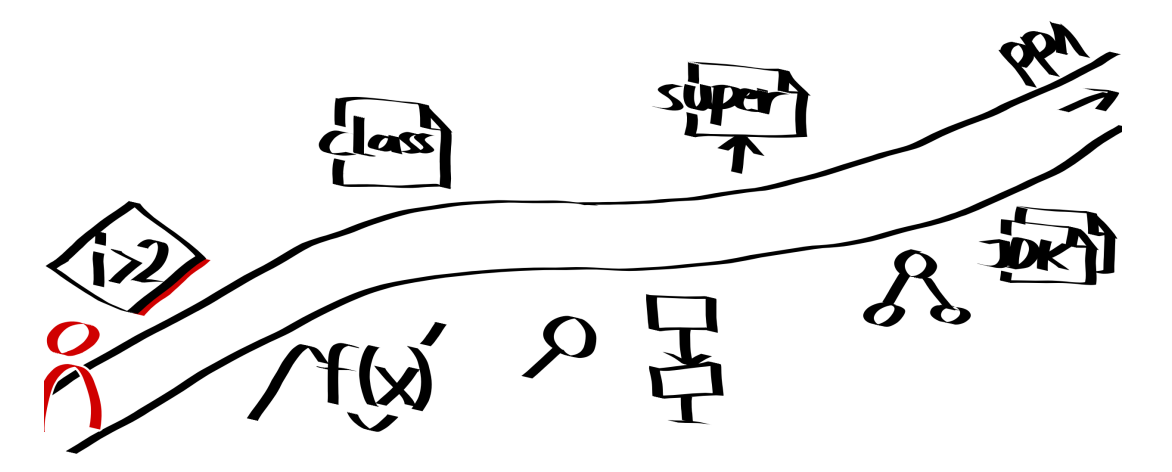

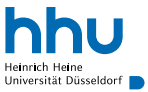

- Datei *Programmname*.java mit einem Texteditor anlegen und befüllen
- Terminal öffnen und mit cd in das richtige Verzeichnis wechseln
- **Das Programm übersetzen:** javac Programmname. java
- Das Programm ausführen: java Programmname

## Workflow in der Praxis

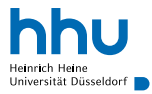

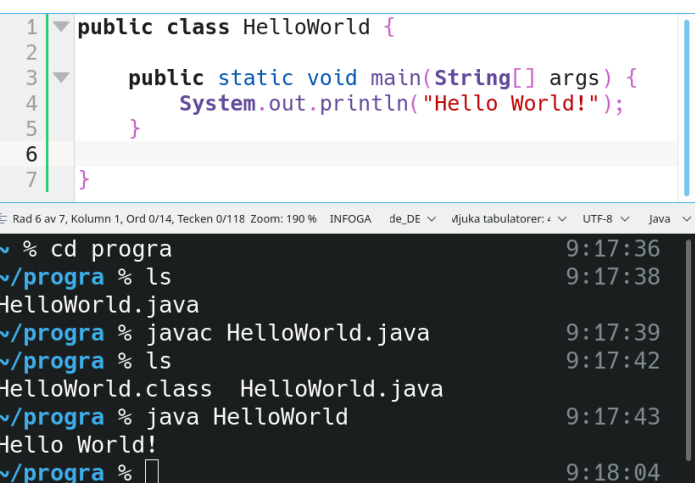

## Anatomie von HelloWorld

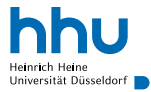

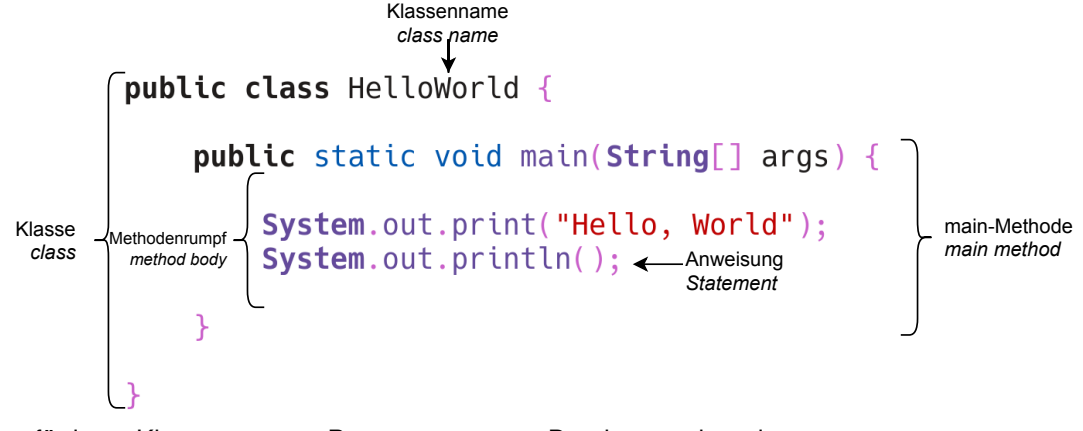

- für jetzt: Klassenname = Programmname = Dateiname ohne .java
	- später: Klassen und Methoden im Detail

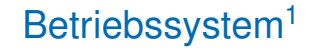

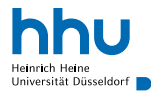

### **Definition**

Ein **Betriebssystem** ist ein Computerprogramm, das die Betriebsmittel eines Computers (Arbeitsspeicher, Prozessorlaufzeit, Festplatten usw.) verwaltet und diese Betriebsmittel Anwendungsprogrammen über eine definierte Schnittstelle zur Verfügung stellt. Beispiele für Betriebssysteme sind Apple macOS, Google Android, Microsoft Windows und Ubuntu.

# Standardausgabe<sup>2</sup>

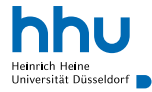

### **Definition**

Die **Standardausgabe** ist ein vom Betriebssystem bereitgestellter Kommunikationskanal, über den ein Programm eine Ausgabe an seine Umgebung schicken kann. Wenn ein Programm in der Konsole ausgeführt wird, wird die Standardausgabe typischerweise als Text auf dem Bildschirm ausgegeben. In Java verwenden wir die Anweisungen System.out.print bzw. println zum Schreiben auf die Standardausgabe.

### Anmerkungen:

- Programm selbst oder Konsole kann Ausgabe "umlenken" ( $\rightarrow$  später)
- weitere Standard-Datenströme: Standardfehlerausgabe, Standardeingabe (→ später)

<sup>2</sup>standard output

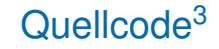

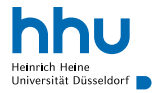

### **Definition**

Der **Quellcode** ist ein für Menschen lesbarer Text, der ein Computerprogramm definiert. Eine **Programmiersprache** ist eine formale Sprache, die vorgibt, wie der Quellcode aussieht und welche Bedeutung er hat. Java ist eine Programmiersprache.

<sup>3</sup>Quelltext, kurz: Code, engl.: Source Code

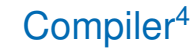

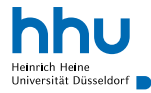

### **Definition**

Ein **Compiler** ist ein Computerprogramm, das Quellcode einliest und in eine Abfolge von Binärzahlen übersetzt, die der Computer (direkt oder indirekt) ausführen kann. Dabei prüft der Compiler, ob die formalen Regeln der Programmiersprache eingehalten werden. Diesen Vorgang nennt man **kompilieren**. Das Programm javac ist der Compiler der Programmiersprache Java.

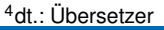

## Java Virtual Machine

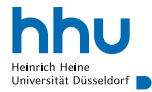

### **Definition**

Die **Java Virtual Machine** (JVM) ist ein Computerprogramm, das übersetzten Java-Programmcode ausführen kann.

Warum generiert javac keinen Code, der vom Computer direkt ausgeführt werden kann?

## Java Virtual Machine

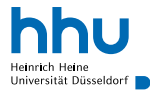

### **Definition**

Die **Java Virtual Machine** (JVM) ist ein Computerprogramm, das übersetzten Java-Programmcode ausführen kann.

Warum generiert javac keinen Code, der vom Computer direkt ausgeführt werden kann?

- übersetzter Code überall lauffähig, wo eine JVM verfügbar
	- $\rightarrow$  Unabhängigkeit des Programms von Betriebssystem und Prozessor
- JVM optimiert Code der class-Dateien während Laufzeit

## **Workflow**

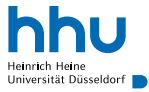

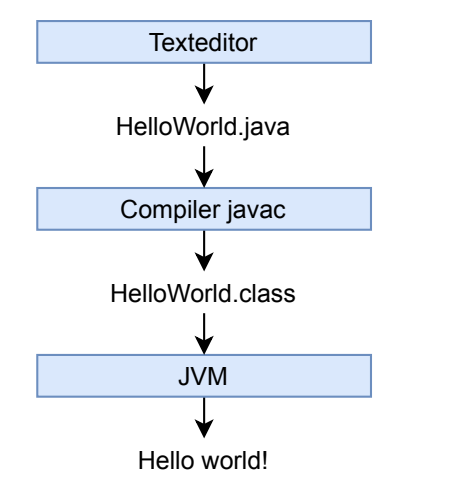

#### programmieren

Textdatei mit Quelltext

javac HelloWorld.java kompiliert Quelltextdatei

übersetzter Quellcode: maschinen-lesbarer JVM-Bytecode

java HelloWorld führt Programm aus

Programm tut das, was es soll

## Compiler-Fehlermeldungen verstehen I

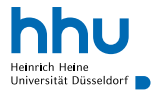

#### المستخدم المستخدم المستخدم المستخدم المستخدم المستخدم المستخدم المستخدم المستخدم المستخدم المستخدم المستخدم ال <sup>1</sup> **public class HelloWorld** { <sup>2</sup> **public static void** main(String[] args) <sup>3</sup> System.out.print("Hello, World"); System.out.println(); <sup>5</sup> } <sup>6</sup> }

Wo ist der Fehler?

## Compiler-Fehlermeldungen verstehen II

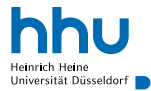

### **DO 0** % javac HelloWorld.java HelloWorld.java:2: error: ';' expected public static void main(String[] args) HelloWorld.java:4: error: <identifier> expected System.out.println(); HelloWorld.java:6: error: class, interface, or enum expected 3 errors

## Compiler-Fehlermeldungen verstehen III

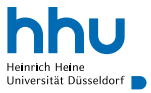

- HelloWorld.java:2 bedeutet: Fehler in Zeile 2 in Datei HelloWorld.java
- Fehler von oben nach unten abarbeiten
	- Spätere Fehler können durch vorherige ausgelöst sein
- Fehlermeldung manchmal irreführend
- Längere Programme nicht erst komplett fertigschreiben, sondern zwischendurch compilieren und testen

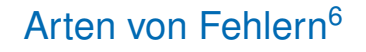

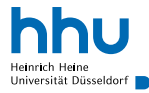

### **Definition**

Ein **Compilezeitfehler** ist ein Fehler, den der Compiler beim Übersetzen feststellt (z. B. fehlendes Semikolon).

### **Definition**

Ein Laufzeitfehler<sup>5</sup> ist ein Fehler, der während das Programm ausgeführt wird zu einem Absturz des Programms führt (z. B. Division durch 0, Zugriff auf nicht vorhandene Datei).

### **Definition**

Ein **Logikfehler** ist ein Fehler, wodurch das Programm etwas tut, was es eigentlich nicht tun soll, aber es (noch) nicht zu einem Programmabsturz kommt (z. B. > statt ≥).

5 runtime error <sup>6</sup>bugs

## Formatierung des Qullecodes

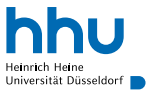

- Ziel: Quellcode für Menschen gut lesbar
	- $\rightarrow$  Fehler leichter auffindbar
	- $\rightarrow$  Programmfluss leichter nachvollziehbar
- Nicht für Compiler relevant

## Beispiel zur Einrückung I

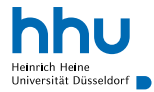

### Schlecht lesbar: alles in einer Zeile

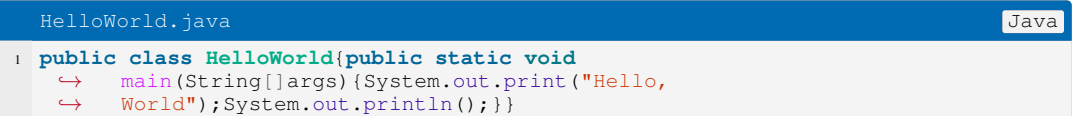

## Beispiel zur Einrückung II

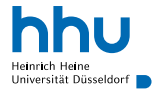

Besser lesbar: nur ein Statement pro Zeile

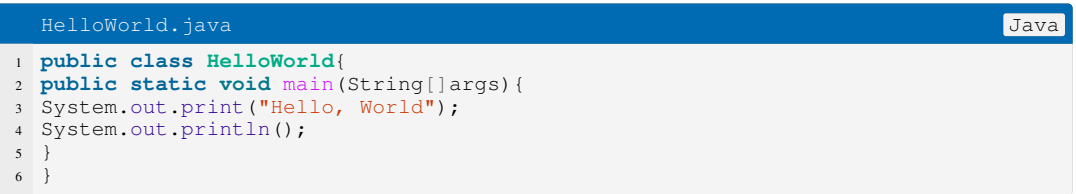

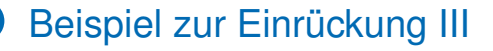

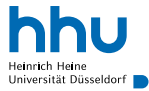

Gut lesbar: tiefere Einrückung, sobald ein Block aufgeht

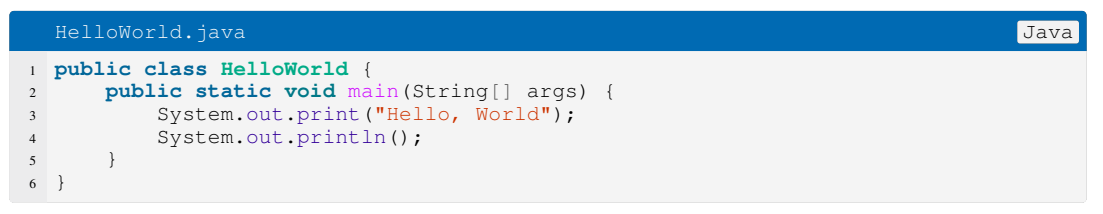

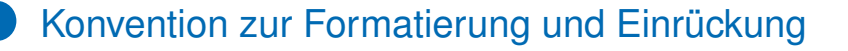

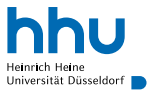

- Nach  $\Box$  und  $\Box$  neue Zeile beginnen
	- $\rightarrow$  max. eine Anweisung pro Zeile
- Leerzeichen vor
- $\bullet$  in Zeile nach einer  $\left\{\right\}$  eine Ebene weiter einrücken
- **}** in eine eigene Zeile und eine Ebene weniger einrücken
- Einrückung typischerweise mit 4 Leerzeichen
	- $\rightarrow$  Editor so einstellen, dass Tabulatortaste (links vom Q) 4 Leerzeichen erzeugt
- 
- Einrückung konsequent mit Tabulator oder Leerzeichen
	- $\rightarrow$  sonst je nach Editor-Einstellung Durcheinander
	- Mischung oft versehentlich durch Copy&Paste
- Java-Konvention: 4 Leerzeichen

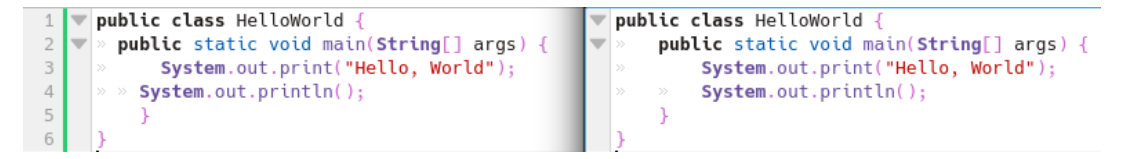

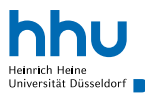

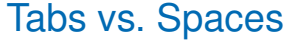

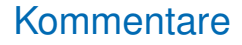

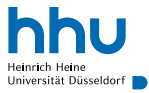

- Ziel: Erklärungen im Quelltext hinterlegen
	- für einen selbst und für andere
	- wichtig bei komplizierteren Programmen
- Compiler ignoriert Kommentare
- Kommentare auf wichtige, relevante Stellen beschränken

#### HelloWorld.java Java

```
1 public class HelloWorld {
      2 /* (Ich bin ein mehrzeiliger Block-Kommentar.)
         3 Dieses Programm gibt Hello World auf der Standardausgabe aus. */
      4 public static void main(String[] args) {
          5 // Gibt Hello World aus (einzeiliger Zeilen-Kommentar)
          6 System.out.print("Hello World");
          System.out.println(); // Beginne eine neue Zeile
8 }
\overline{9}
```
### Welcher Editor?

- Empfehlungen auf der Kursseite (Abschnitt zu Woche 1)
- für den Anfang *nicht* empfohlen: IntelliJ, Eclipse, . . .
	- nur sinnvoll mit ausreichend Vorwissen bedienbar
	- verstecken viel
	- langsamer
	- im Programmierpraktikum ausführlich erklärt
	- Umgang mit Terminal für Berufspraxis relevant

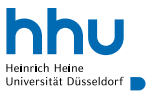

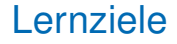

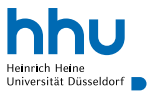

Sie können am Ende der Woche . . .

- Java-Programme **schreiben**, die auf die Standardausgabe schreiben.
- ein Java-Programm mithilfe des Terminals **kompilieren** und **ausführen**.
- anhand von Meldungen zu Laufzeit- und Compilezeitfehlern **erkennen**, wo ein Programmierfehler ist.
- den Unterschied zwischen Laufzeit- und Compilezeitfehlern **erklären**.
- eigenen Code **kommentieren**.

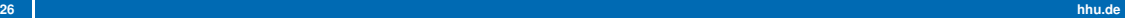

Wichtige Begriffe

System.out.print javac java Standardausgabe System.out.print Quellcode Compiler Compilezeitfehler Laufzeitfehler Einrückung Block-Kommentar Zeilen-Kommentar

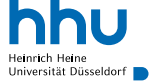

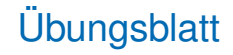

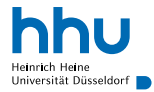

- Hello World
- Textaufgabe: Compilieren & Ausführen

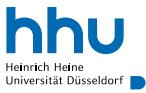

- Gewählte, studentische Vertretung
- Hilfe bei Problemen (mit Profs, Stundenplan, . . . ); Veranstaltungen (Spieleabende, . . . )
- Raum: 25.12.O1.18
- öffentliche Sitzung: wöchentlich
- Website: <https://fscs.hhu.de>
- Instagram: <https://www.instagram.com/hhufscs>
- Twitter: @hhufscs
- E-Mail-Adresse: fscs@hhu.de
- Telefon: +49 211 81 14846
- Rocket. Chat: <https://rocketchat.hhu.de/channel/fscs>
- Discord der InΦMa: <https://fscs.hhu.de/discord>
- Ersti-Stick-FAQ: <https://fscs.hhu.de/ersti-stick-faq/>

### Kommende Veranstaltungen

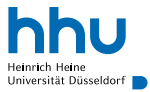

- Fr., 13.10.: Spieleabend
- Mi., 18.10.: Linux Install Party
- Fr., 20.10.: Der gestiefelte Kater
- Fr., 27.10.: Casinoabend
- Fr., 3.11.: Spieleabend
- Fr., 10.11.: Pubquiz
- Fr., 17.11.: Karaokeabend

alles kostenlos, in der Uni, Details unter <https://fscs.hhu.de>

## Linux Install Party der Fachschaft Informatik

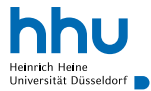

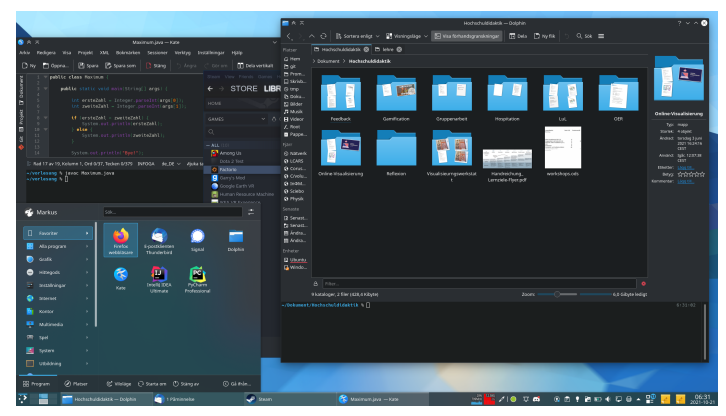

Mittwoch, 18.10.23, 16:30 Uhr, fscs.hhu.de